# Quick Start Guide

Guide d'information rapide Guia de iniciação rápida Hızlı Başlangıç Kılavuzu

# Latitude 14 5000 Series E5470

# 1 Connect the power adapter and press the power button

Connectez l'adaptateur d'alimentation et appuyez sur le bouton d'alimentation

> Activez la sécurité et les mises à jour Ativar as funcionalidades de segurança e atualizações Güvenlik ve güncelleştirmeleri etkinleştirin تمكين الأمان والتحديثات

Ligar o transformador e premir o botão Ligar Güç adaptörünü takıp güç düğmesine basın توصيل مهايئ التيار والضغط على زر التشغيل

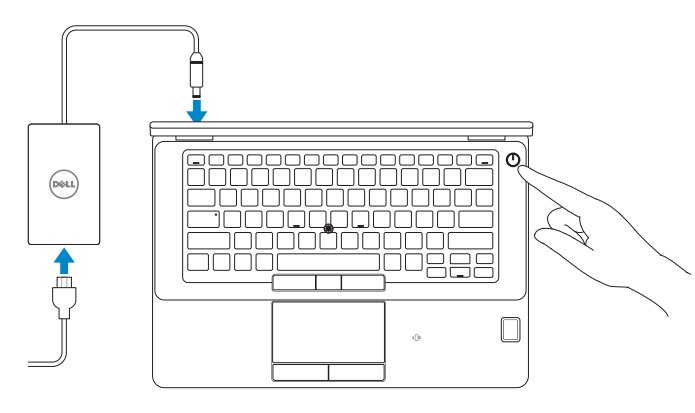

# 2 Finish operating system setup

Terminez la configuration du système d'exploitation Terminar a configuração do sistema operativo İşletim sistemi kurulumunu tamamlama إنهاء إعداد نظام التشغيل

#### $\mathbb Z$  NOTE: If you are connecting to a secured wireless network, enter the password for the wireless network access when prompted.

# Windows 8.1

@ Wireless

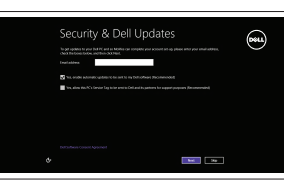

# Enable security and updates

## Connect to your network

Connectez-vous à votre réseau Estabelecer ligação à rede Ağınıza bağlanın التوصيل بالشبكة

**Register** My Device

- REMARQUE : si vous vous connectez à un réseau sans fil sécurisé, saisissez le mot de passe d'accès au réseau sans fil lorsque vous y êtes invité.
- NOTA: Se estiver a estabelecer ligação a uma rede sem fios protegida, quando for solicitado, introduza a palavra passe de acesso à rede sem fios.

NOT: Güvenli bir kablosuz ağa bağlanıyorsanız, sorulduğunda kablosuz ağ erişimi parolasını girin.

**مالحظة:** في حالة اتصالك بشبكة السلكية مؤمنة، أدخل كلمة المرور لوصول الشبكة الالسلكية عند مطالبتك.

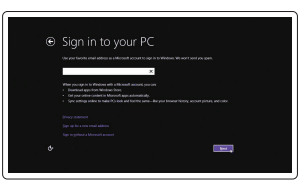

#### Sign in to your Microsoft account or create a local account

Connectez-vous à votre compte Microsoft ou créez un compte local Iniciar sessão numa conta Microsoft ou criar uma conta local Microsoft hesabınıza oturum açın veya

yerel bir hesap oluşturun

### $\mathbb Z$  NOTE: If you are connecting to a secured wireless network, enter the password for the wireless network access when prompted.

قمب تسجيل الدخول إلى حساب Microsoft أو قم بإنشاء حساب محلي

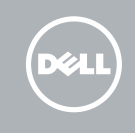

# Locate Dell apps in Windows 8.1

Localiser les applications Dell dans Windows 8.1 Localizar as aplicações Dell no Windows 8.1 Dell uygulamalarınızı Windows 8.1'de bulun حدد مكان تطبيقات Dell في 8.1 Windows

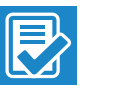

#### Register your computer

Enregistrez votre ordinateur | Registar o computador تسجيل الكمبيوتر | kaydettirin Bilgisayarınızı

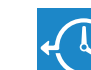

#### Dell Backup and Recovery

#### Backup, recover, repair, or restore your computer

Effectuez une sauvegarde, récupération, réparation ou restauration de votre ordinateur Criar cópia de segurança, recuperação, reparação ou restauração do computador Bilgisayarınızda yedekleme, kurtarma, onarma veya geri yükleme yapınr

النسخ االحتياطي أو االسترداد أو اإلصالح أو االستعادة للكمبيوتر الخاص بك

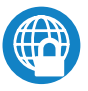

#### Dell Data Protection | Protected Workspace

#### Protect your computer and data from advanced malware attacks

Protégez votre ordinateur et vos données contre les attaques malveillantes

Proteja o seu computador e os seus dados de ataques de malware avançado

Bilgisayar ve verinizi gelişmiş zararlı yazılım saldırılarına karşı koruyun حماية الكمبيوتر والبيانات من هجمات البرامج الضارة المتقدمة

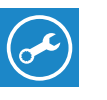

#### Dell SupportAssist Check and update your computer

Recherchez des mises à jour et installez-les sur votre ordinateur Verificar e atualizar o computador Bilgisayarınızı kontrol edin ve güncellemeleri yapın التحقق من الكمبيوتر الخاص بك وتحديثه

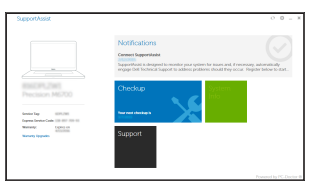

# Windows 7

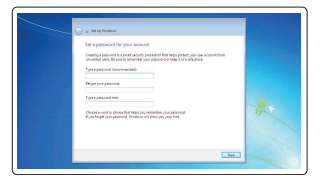

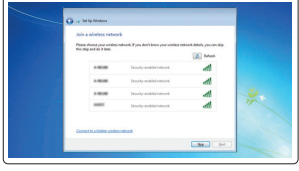

#### Set a password for Windows

Configurez un mot de passe pour Windows Configurar a palavra passe para o Windows Windows için parola belirleyin إعداد كلمة المرور لنظام Windows

## Connect to your network Connectez-vous à votre réseau Estabelecer ligação à rede Ağınıza bağlanın التوصيل بالشبكة

- REMARQUE : si vous vous connectez à un réseau sans fil sécurisé, saisissez le mot de passe d'accès au réseau sans fil lorsque vous y êtes invité.
- **NOTA:** Se estiver a estabelecer ligação a uma rede sem fios protegida, quando for solicitado, introduza a palavra passe de acesso à rede sem fios.
- NOT: Güvenli bir kablosuz ağa bağlanıyorsanız, sorulduğunda kablosuz ağ erişimi parolasını girin.

**مالحظة:** في حالة اتصالك بشبكة السلكية مؤمنة، أدخل كلمة المرور لوصول الشبكة الالسلكية عند مطالبتك.

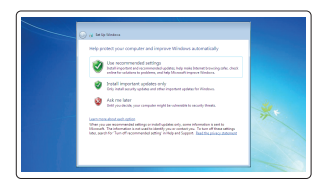

### Protect your computer

Protégez votre ordinateurr Proteja o computador Bilgisayarınızı koruyunr حماية الكمبيوتر

### Ubuntu

#### Follow the instructions on the screen to finish setup.

Suivez les instructions qui s'affichent pour terminer la configuration. Siga as instruções apresentadas no ecrã para concluir a configuração. Kurulumu tamamlamak için ekrandaki talimatları izleyin. اتبع اإلرشادات التي تظهر على الشاشة إلنهاء عملية اإلعداد.

Features

- 1. Network connector
- 2. VGA connector
- 3. SIM card slot (optional)
- 4. Microphone
- 5. Camera (optional)
- 6. Camera-status light (optional)
- 7. Microphone
- 8. HDMI connector
- 9. USB 3.0 connector
- 10. Power connector
- 11. Security cable-slot
- 12. Power button
- 13. USB 3.0 connector with PowerShare
- 14. SD memory-card reader

Caractéristiques | Funcionalidades | Özellikler | الميزات

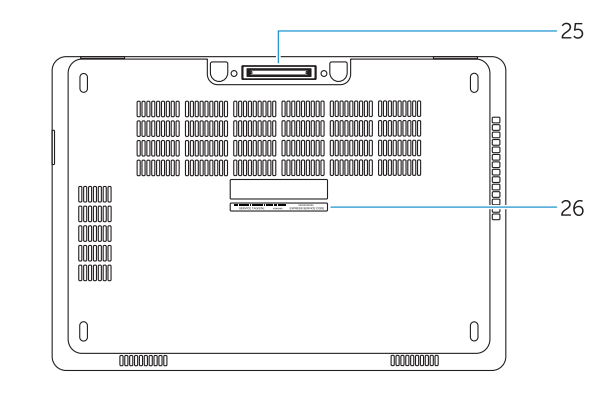

- 14. Lecteur de carte SD
- 15. Port pour casque
- 16. Lecteur d'empreintes digitales (en option)
- 17. Lecteur de carte à puce sans contact (en option)
- 18. Voyant d'état de la batterie
- 19. Voyant d'activité du disque dur
- 20. Voyant d'état de l'alimentation
- 21. Haut-parleurs
- 22. Pavé tactile
- 23. Lecteur de carte à puce (en option)
- 24. Port USB 3.0
- 25. Connecteur d'amarrage
- 26. Étiquette de numéro de série
- 16. Leitor de impressões digitais tátil (opcional)
- 17. Leitor de cartão inteligente sem contacto (contactless) (opcional)
- 18. Luz de estado da bateria
- 19. Luz de atividade da unidade de disco rígido
- 20. Luz de estado de alimentação
- 21. Altifalantes
- 22. Painel tátil
- 23. Leitor de cartões inteligentes (opcional)
- 24. Entrada USB 3.0
- 25. Conector de ancoragem
- 26. Etiqueta de serviço
- 15. Headphone connector
- 16. Touch fingerprint reader (optional)
- 17. Contactless smart-card reader (optional)
- 18. Battery-status light
- 19. Hard-drive activity light
- 20. Power-status light
- 21. Speakers
- 22. Touchpad
- 23. Smart-card reader (optional)
- 24. USB 3.0 connector
- 25. Docking connector
- 26. Service-tag label
- 1. Ağ konektörü
- 2. VGA konnektörü
- 3. SIM kart yuvası (isteğe bağlı)
- 4. Mikrofon
- 5. Kamera (isteğe bağlı)
- 6. Kamera durum ışığı (isteğe bağlı)
- 7. Mikrofon
- 8. HDMI konnektörü
- 9. USB 3.0 konektör
- 10. Güç konektörü
- 11. Güvenlik kablo yuvası
- 12. Güç düğmesi
- 13. PowerShare özellikli USB 3.0 konektörü
- 14. SD bellek kartı okuyucu
	- 15. موصل سماعة الرأس
	- 16. قارئ بصمة إصبع اللمس (اختياري)
	- 1717قارئ البطاقة الذكية الالسلكي )اختياري(
		- 1818مصباح حالة البطارية
	- 19. مصباح نشاط محرك الأقراص الثابتة
		- 20. مصباح حالة الطاقة
			- 21. السماعات
			- 22. لوحة اللمس
	- 23. قارئ البطاقة الذكية (اختياري)
		- 2424موصل 3.0 USB
		- 25. موصل الإرساء
		- 26. ملصق رمز الخدمة
- 1. Port réseau
- $2. \text{Part VGA}$
- 3. Un emplacement pour carte SIM (en option)
- 4. Microphone
- 5. Caméra (en option)
- 6. Voyant d'état de la caméra (en option)
- 7. Microphone
- 8. Port HDMI
- 9. Port USB 3.0
- 10. Port d'alimentation
- 11. Fente pour câble de sécurité
- 12. Bouton d'alimentation
- 13. Port USB 3.0 avec PowerShare
- 1. Conector de rede
- 2. Conector VGA
- 3. Ranhura para cartões SIM (opcional)
- 4. Microfone
- 5. Câmara (opcional)
- 6. Luz de estado da câmara (opcional)
- 7. Microfone
- 8. Entrada HDMI
- 9. Entrada USB 3.0
- 10. Conector de alimentação
- 11. Ranhura do cabo de segurança
- 12. Botão de alimentação
- 13. Entrada USB 3.0 com PowerShare
- 14. Leitor de cartões de memória SD 15. Conector para auscultadores
- 15. Kulaklık konnektörü
- 16. Dokunmatik parmak izi okuyucu (isteğe bağlı)
- 17. Dokunmasız akıllı kart okuvucu (isteğe bağlı)
- 18. Pil durum ışığı
- 19. Sabit disk etkinlik ışığı
- 20. Güç durum ışığı
- 21. Hoparlörler
- 22. Dokunmatik vüzey
- 23. Akıllı kart okuvucu (isteğe bağlı)
- 24. USB 3.0 konektör
- 25. Takma birimi konnektörü
- 26. Servis etiketi çıkartması
	- موصل الشبكة . 1
	- موصل VGA . 2
	- 3. فتحة بطاقة SIM (اختيار ي)
		- 4. الميكروفون
		- 5. الكامير ا (اختيار ي)
	- 6. مصباح حالة الكامير ا (اختيار ي)

- 7. الميكروفون
- موصل HDMI . 8
- موصل 3.0 USB . 9

- 10. موصل التيار
- 11. فتحة كبل الأمان 1212زر التشغيل

Réglementations et sécurité Regulamentos e segurança Mevzuat ve güvenlik ممار سات الأمان والممار سات التنظيمية

1313موصل 3.0 USB المزود بـ PowerShare

1414قارئ بطاقة ذاكرة SD

#### Product support and manuals

Support produits et manuels Suporte de produtos e manuais Ürün desteği ve kılavuzlar دعم المنتج والدالئل

# Dell.com/support Dell.com/support/manuals Dell.com/support/windows

Dell.com/support/linux

#### Contact Dell

Contacter Dell | Contactar a Dell Dell'e başvurun االتصال بـ Dell|

Dell.com/contactdell

### Regulatory and safety

#### Regulatory model

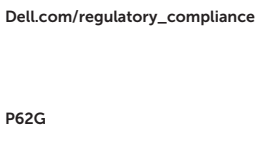

Modèle réglementaire | Modelo regulamentar Yasal model numarası الموديل التنظيمي |

#### Regulatory type

Type réglementaire | Tipo regulamentar Yasal tür النوع التنظيمي |

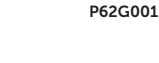

#### Computer model

Modèle de l'ordinateur | Modelo do computador Bilgisayar modeli موديل الكمبيوتر |

# Latitude E5470

**THE REAL PROPERTY OF A** 05YYN7A02

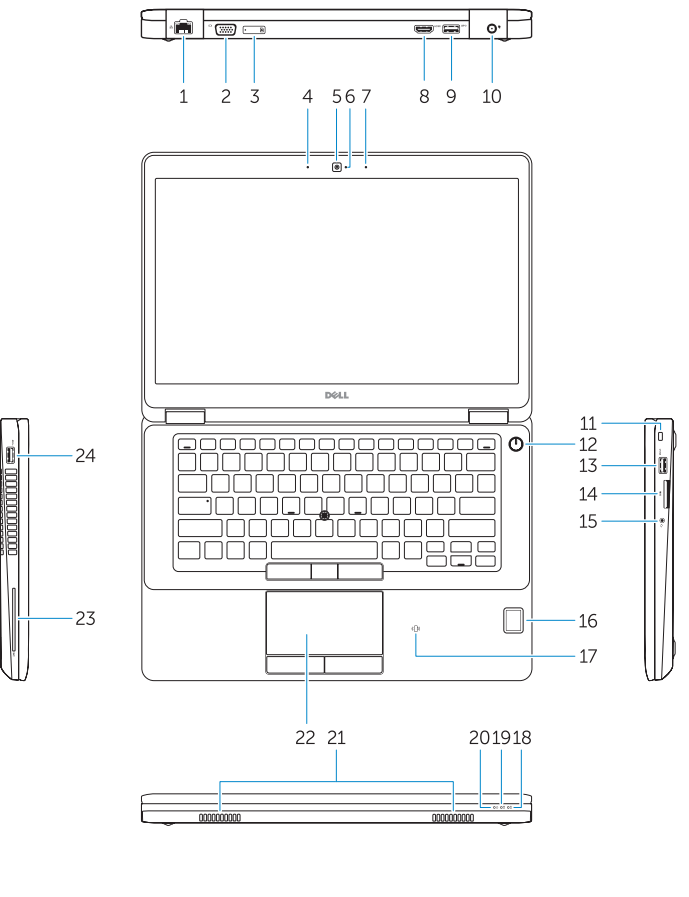

Printed in China. 2016-07

.thl

© 2016 Dell Inc. © 2016 Microsoft Corporation. © 2016 Canonical Ltd.